Used to define the information needed to assign SIP accounts and keys to provision the devices.

- Click the plus icon to add a device.
- Click the edit pencil icon to edit a device.

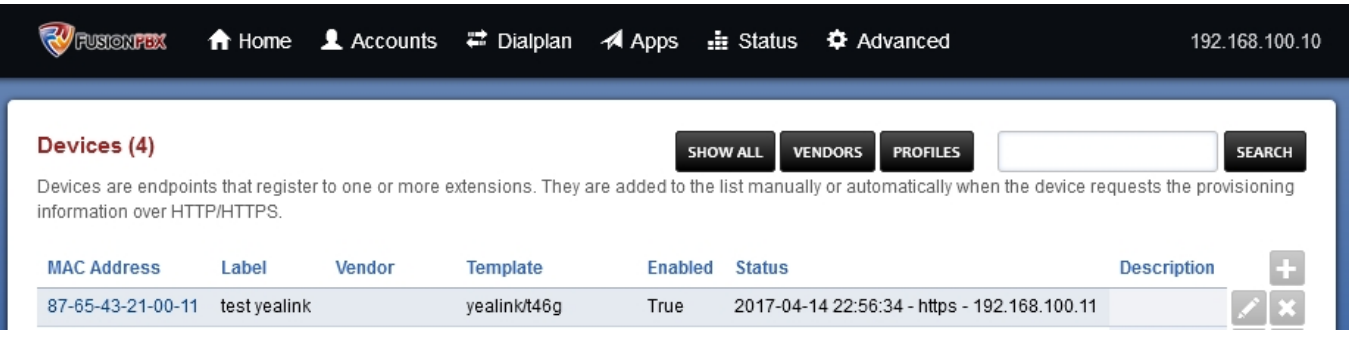

- Enter the mac address of the phone.
- Add a label.
- Select from the drop down box the make/model.
- Populate the lines section.
- Populate the Key section.
- (Optional) Populate the Settings section. These settings are the same as the variables from Advanced > Default Settings > Provisioning and can be overridden in this settings section. Just set the variable for the device you are adding.
- Edit other fields as needed.
- Click Save

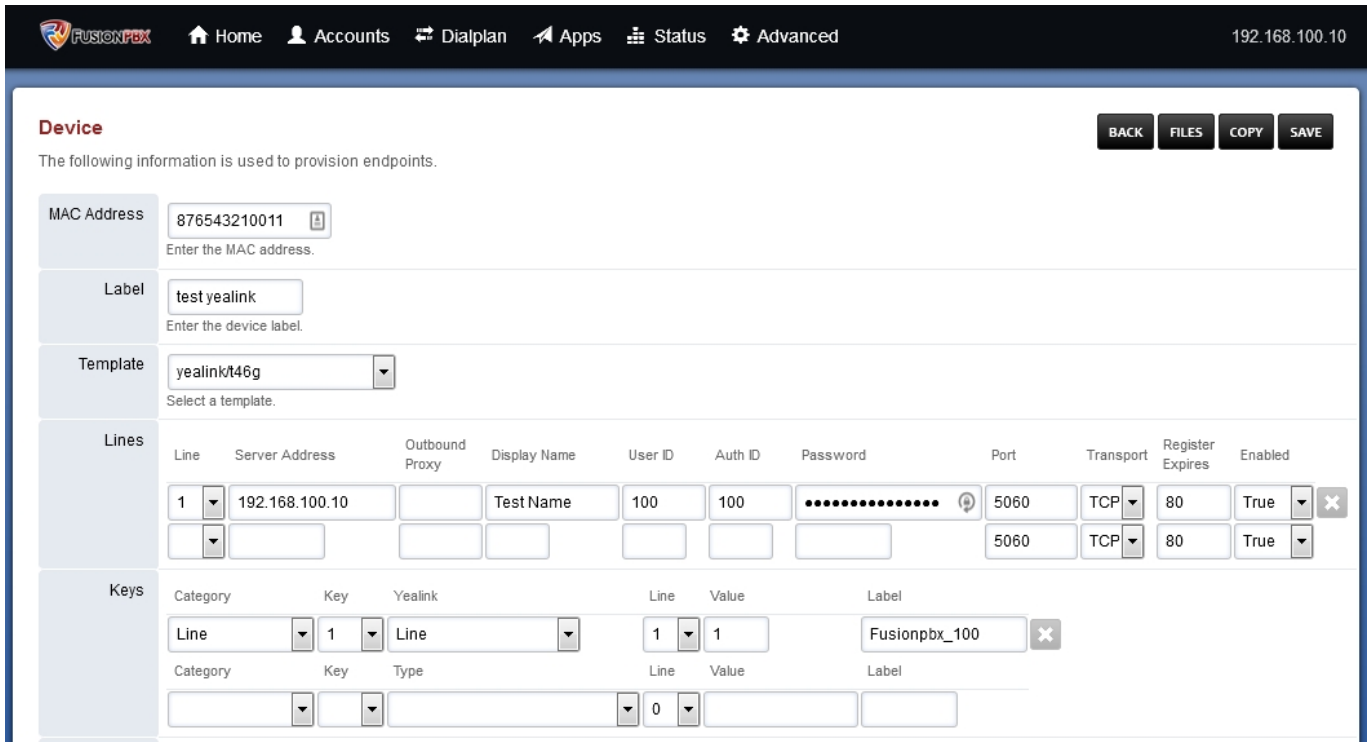

• To view steps on how to configure other devices to provision [click here for the provisioning](http://docs.fusionpbx.com/en/latest/applications/provision.html) [section.](http://docs.fusionpbx.com/en/latest/applications/provision.html)

## **Device Vendors**

Vendors can be added or removed to help fine tune the devices page when configuring specific Pagina 1 / 2

**© 2024 Business-ISP <support@business-isp.nl> | 02-05-2024 17:23**

[URL: https://faq.business-isp.nl/index.php?action=faq&cat=0&id=2995&artlang=nl](https://faq.business-isp.nl/index.php?action=faq&cat=0&id=2995&artlang=nl)

## vendor phones.

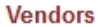

Name yealink snom

aastra cisco linksys escene escene

mitel

obihai htek fanvil

Defines th

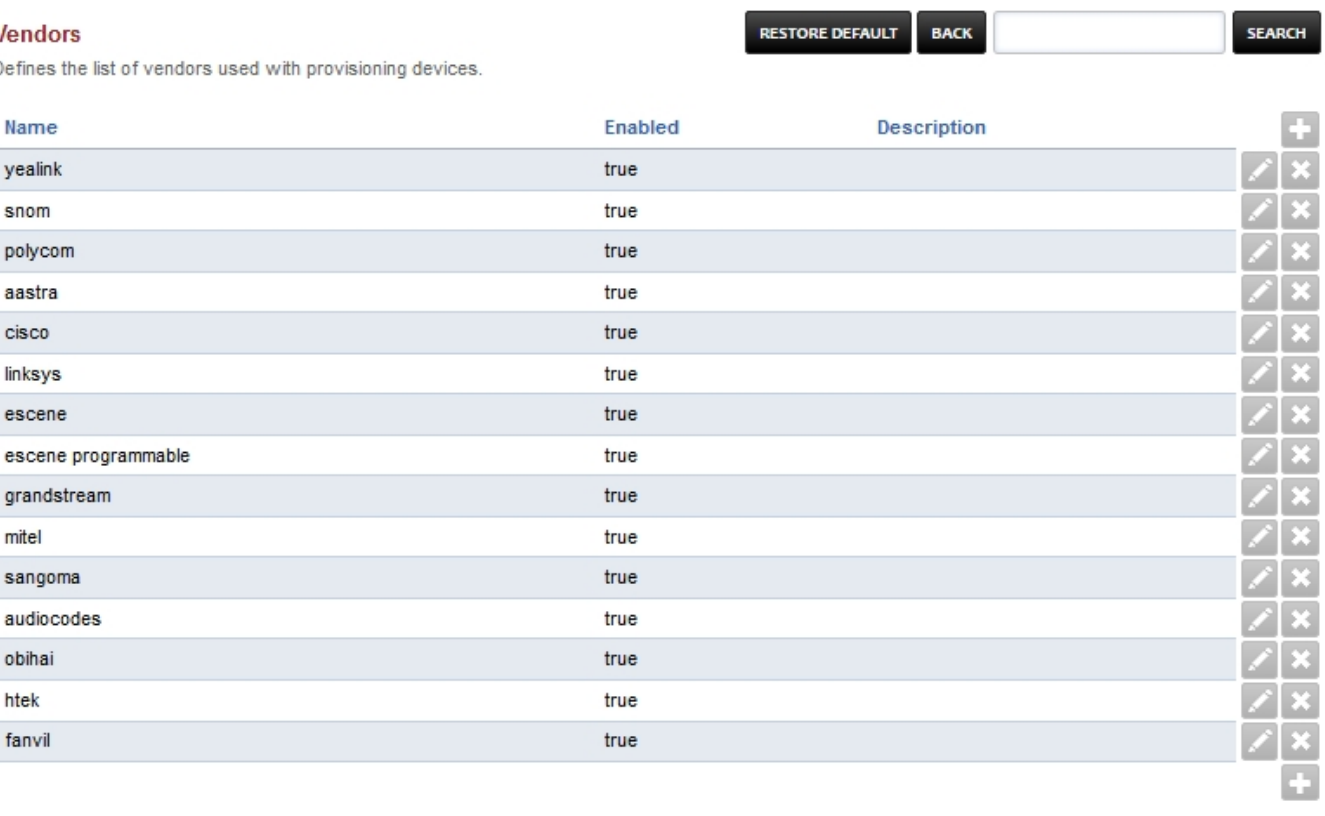

## **Profiles**

Define a set of keys as a profile. Any changes to the profile effect all devices assigned to the profile.

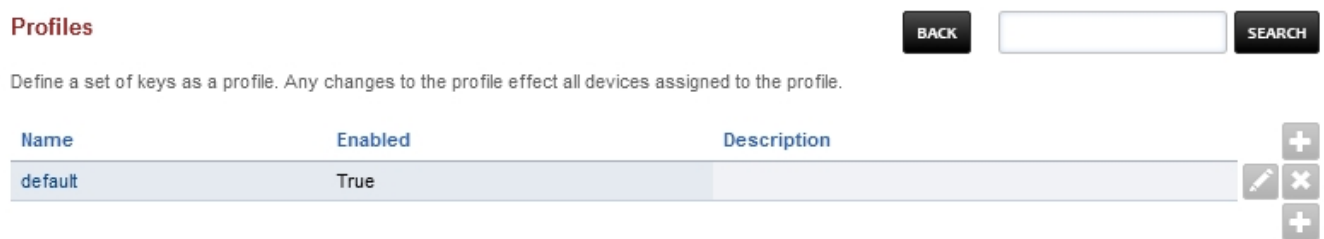

Unieke FAQ ID: #3994 Auteur: Helpdesk Laatst bijgewerkt:2022-10-31 10:07